### Quick Setup

# Fast Track C600

© 2011 Avid Technology, Inc Guide Part Number: 9323-65059-00 REV-B

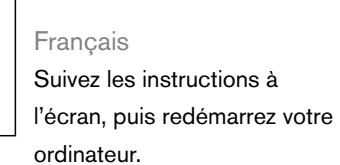

Italiano

Mac

Seguire le istruzioni visualizzate sullo schermo, quindi riavviare il computer. Deutsch Folgen Sie den Anweisungen auf dem Bildschirm und starten Sie dann Ihren Computer neu. 中文 按照螢幕上的指示執行操作, 然後重新啟動電腦。

Sigue las instrucciones en pantalla y reinicia el equipo.

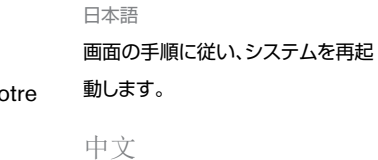

请遵照屏幕上的使用说明操 作,然后重新启动您的电脑。

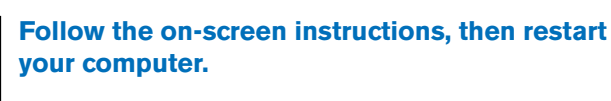

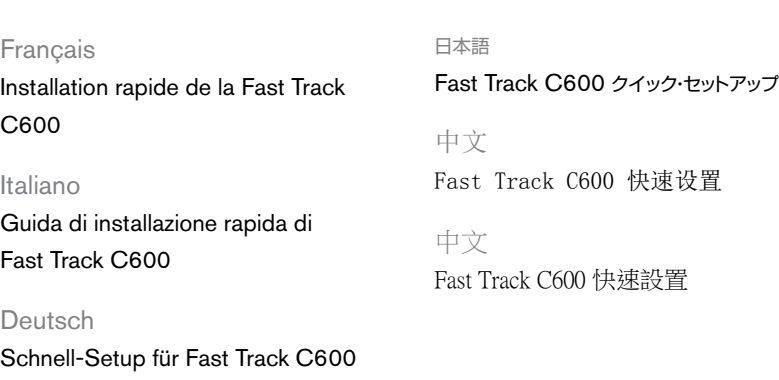

Español Guía de instalación rápida de Fast Track C600

> Français Connectez votre équipement Voir les schémas de

raccordement au verso.

Italiano

# Collegare le

Deutsch Schließen Sie Ihre Geräte an

# Anschlussdiagramme finden Sie auf der Rückseite dieses Dokuments.

apparecchiature Per gli schemi dei collegamenti, vedere l'altro lato del documento. 接続のための図表は、裏面をご覧く ださい。 中文

Español

Conecta dispositivos Consulta la parte de atrás

del documento para ver diagramas de conexión. 日本語

機器を接続します。

连接设备

连接图表,见于此文件背面。

中文 連接設備 如需連接分佈圖,請參閱本文 件背面。

# **Connect Equipment**

For connection diagrams, see reverse side of this document.

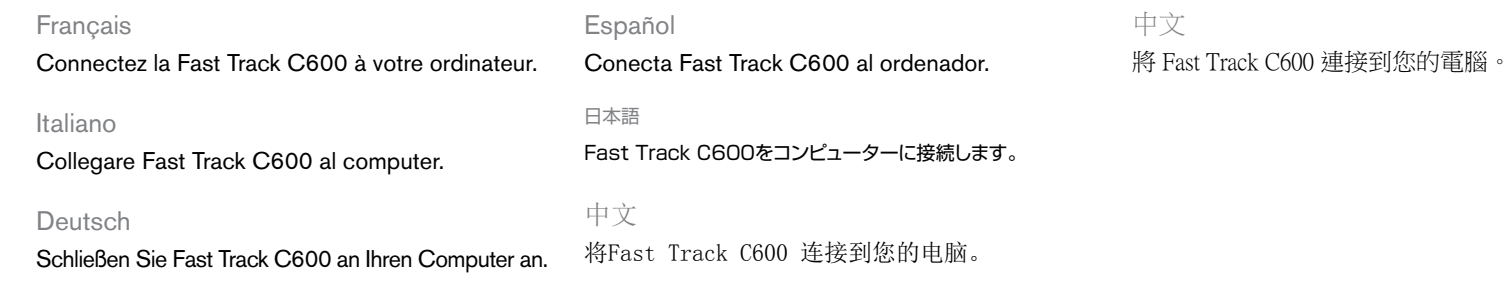

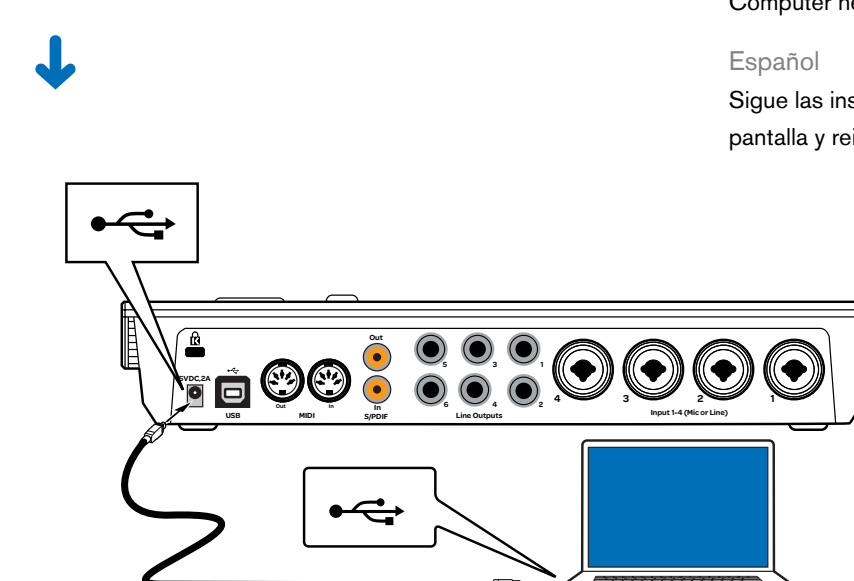

#### **Connect Fast Track C600 to your computer.**

#### Français Besoin d'aide ?

Pour plus d'informations sur l'installation et la configuration de votre système pour des performances optimales, veuillez consulter le *Guide de l'utilisateur de la Fast Track* 

*C600*.

Italiano

#### Deutsch Wenn Sie Hilfe brauchen

Genaue Informationen zum Konfigurieren Ihres Systems für optimale Leistung finden Sie im *Fast Track C600- Benutzerhandbuch*.

Strumenti di supporto Per ulteriori informazioni sull'impostazione e la configurazione del sistema per ottenere prestazioni ottimali, vedere il manuale dell'utente di Fast Track C600. 指南》。 中文 若您需要幫助

#### Español

Si necesitas ayuda Para obtener información

detallada sobre cómo instalar y configurar el sistema para un rendimiento óptimo, consulta la *Guía de usuario de Fast Track C600*.

日本語 困ったときには

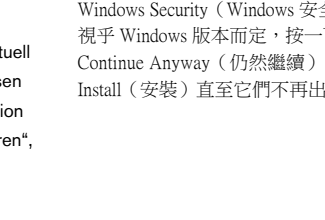

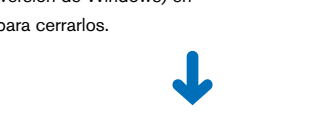

最適なパフォーマンスを得るためのシ ステムの設定と構成について詳しくは、 『Fast Track C600ユーザーガイド』

をご参照ください。

#### 中文 如需获得 有关安装与配置系统使其发 挥最佳性能的详细信息,请

参阅《Fast Track C600用户

如需關於設定及組態您的系統 以獲得最佳效能的詳細資訊, 請參閱《Fast TrackC600使用 手冊》。

For detailed information on setting up and configuring your system for optimum performance, see the *Fast Track C600 User Guide*.

4

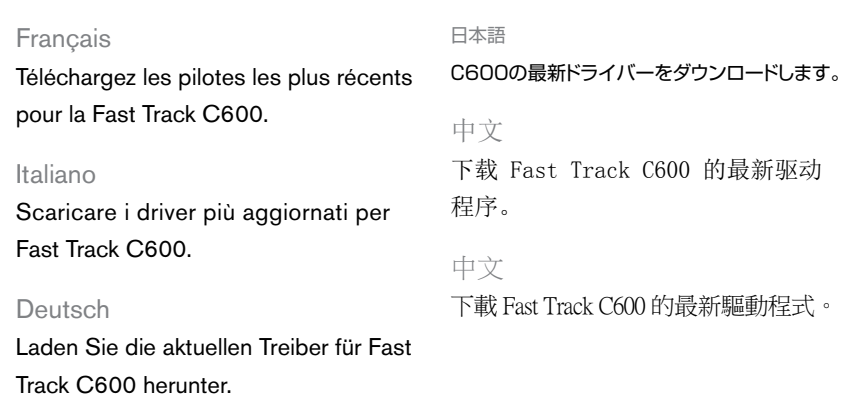

Español

Descarga los últimos drivers para Fast Track C600.

#### **If You Need Help** 6

#### **Download the latest drivers for Fast Track C600.**

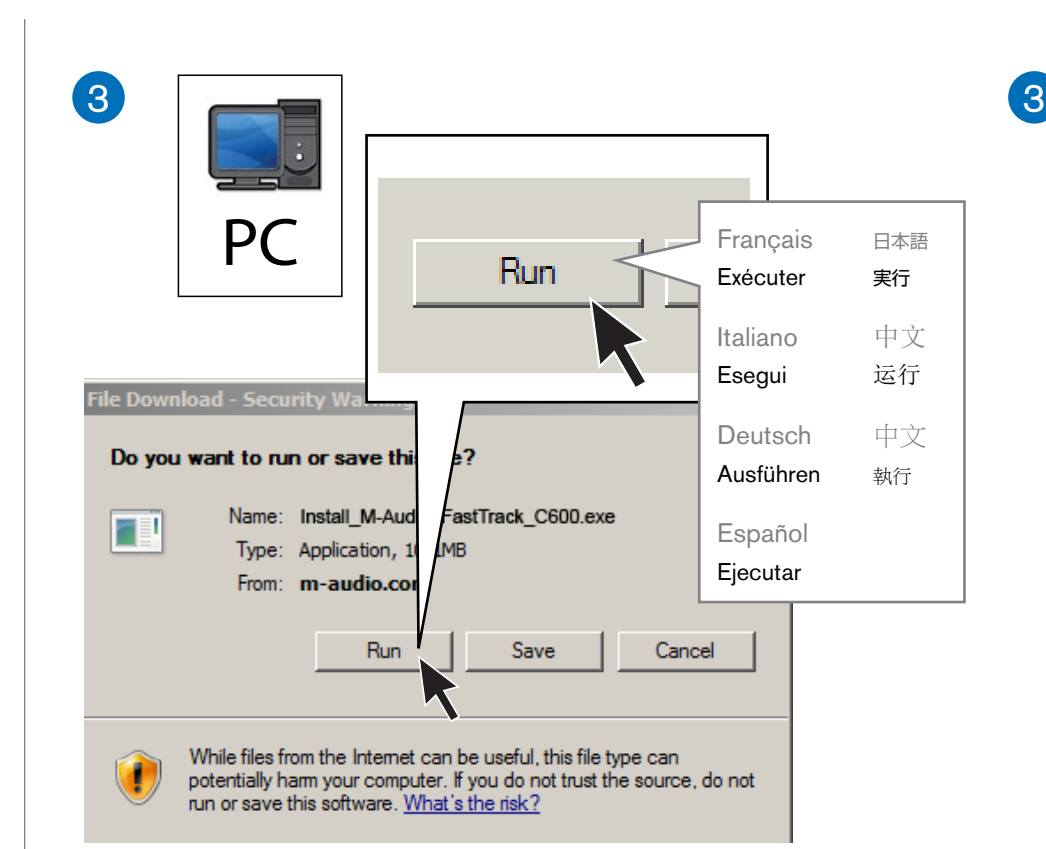

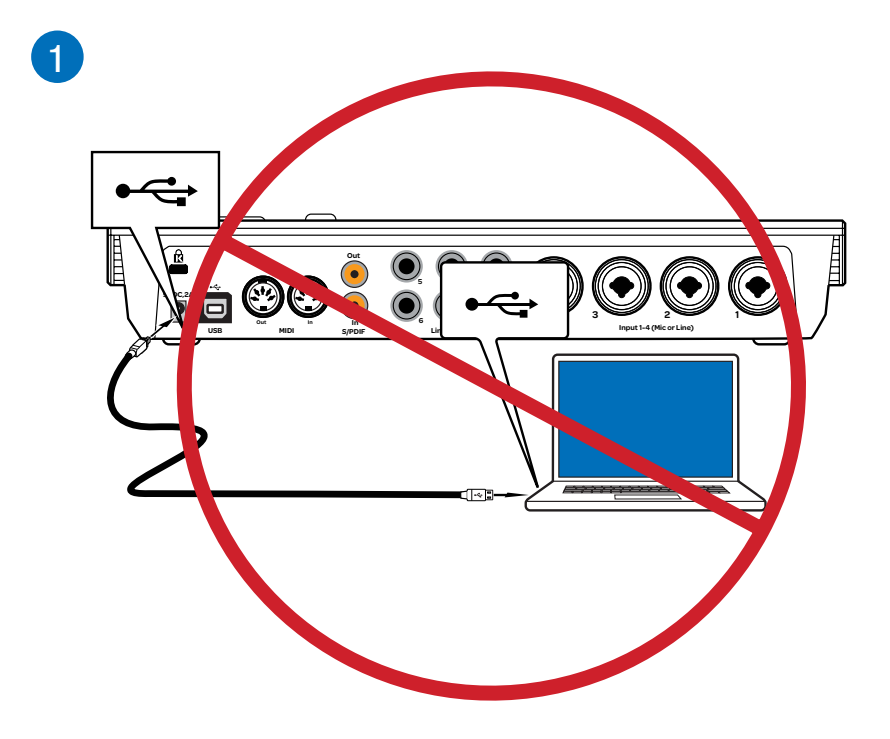

Folgen Sie den Anweisungen auf dem Bildschirm.

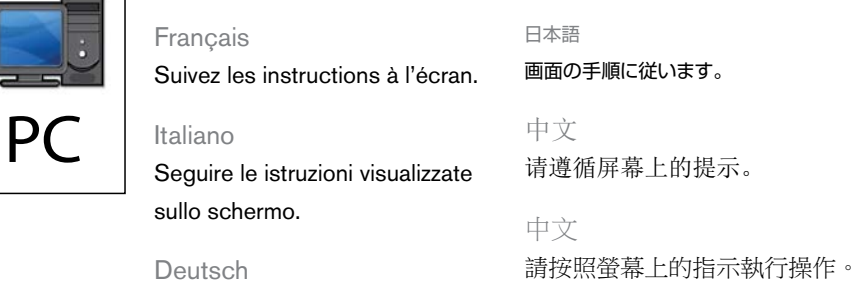

Mac

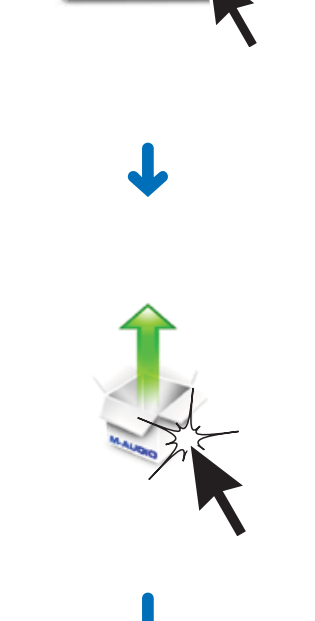

Español Sigue las instrucciones en pantalla.

**Follow the on-screen instructions.**

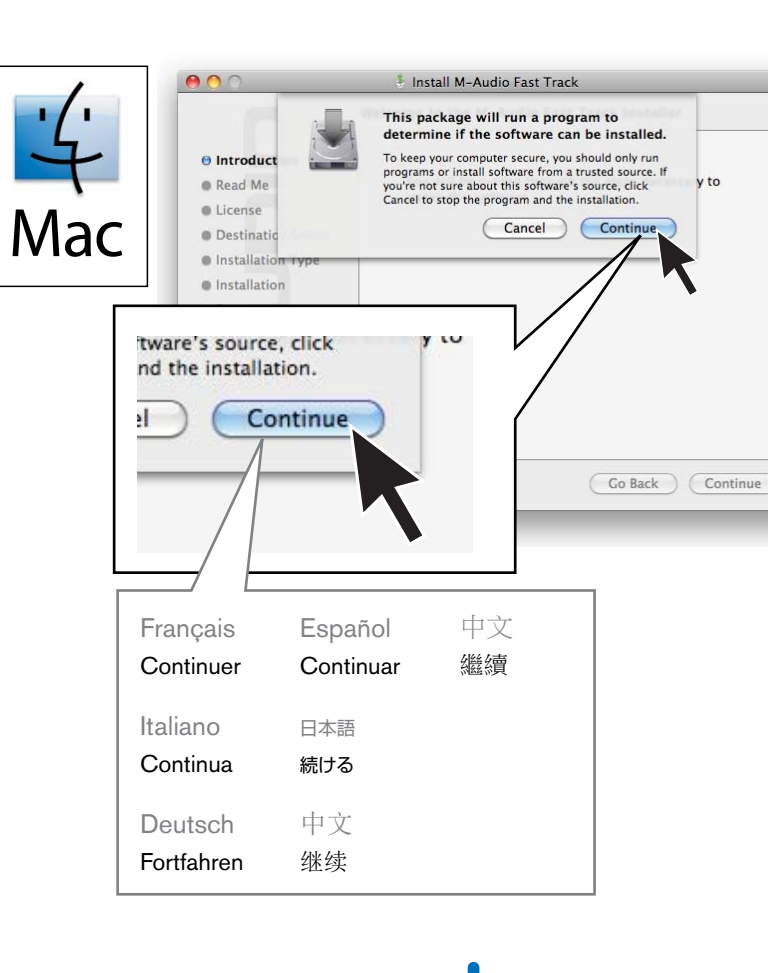

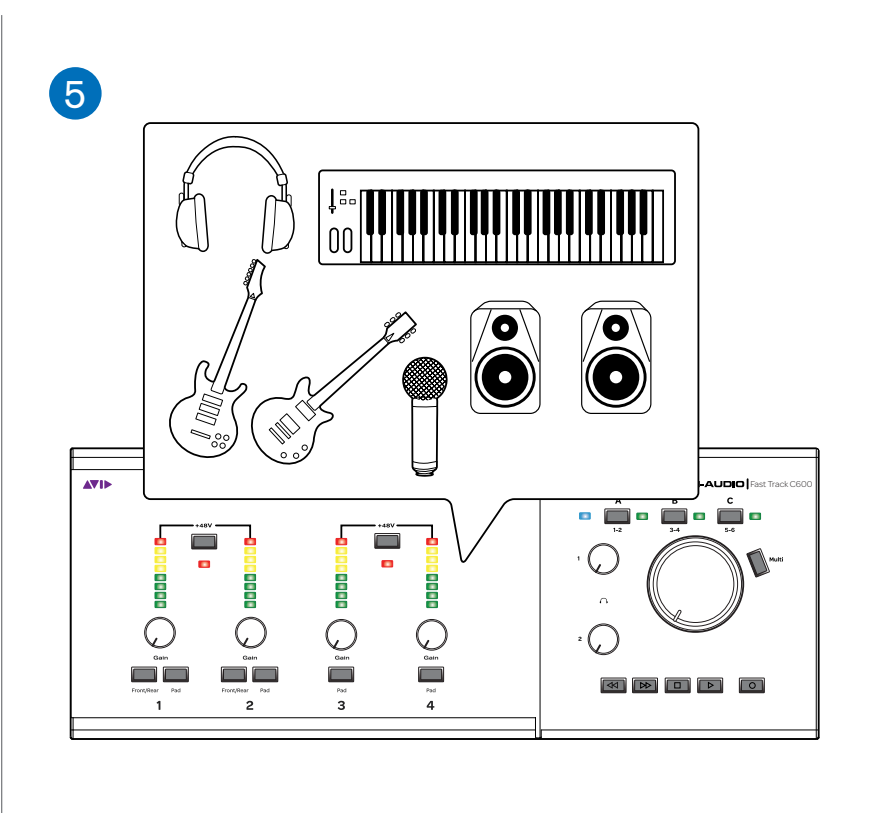

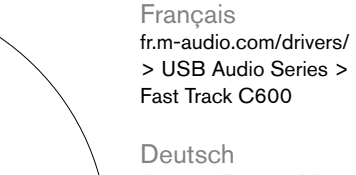

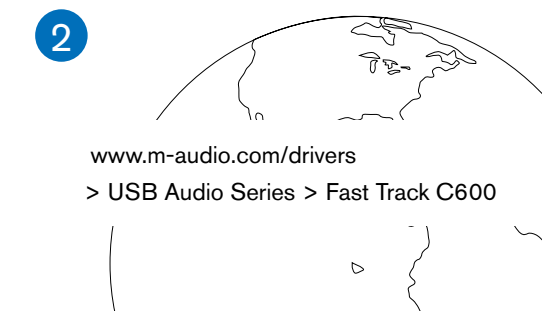

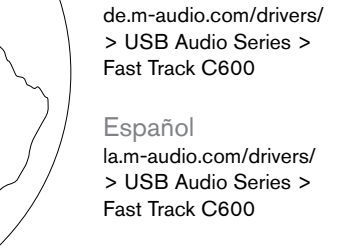

日本語 jp.m-audio.com/drivers/ > USB Audio Series > Fast Track C600

## Français

Sous Windows 7, XP et Vista, il est possible qu'une série de boîtes de dialogue Sécurité de Windows apparaisse. Selon votre version de Windows, cliquez sur Continuer quand même, Oui ou Installer à chaque apparition d'une de ces boîtes de dialogue.

#### Italiano

In Windows 7, Windows XP e Windows Vista potrebbe venire visualizzata una serie di riquadri Protezione di Windows. A seconda della versione di Windows in uso, fare clic su "Continua", "Sì" o "Installa" per tali riquadri, fino a quando non vengono più visualizzati.

#### Deutsch

Unter Windows 7, XP und Vista werden eventuell mehrere Dialogfelder mit Sicherheitshinweisen angezeigt. Klicken Sie je nach Windows-Version auf "Trotzdem Fortfahren", "Ja" oder "Installieren", bis alle Fenster ausgeblendet sind.

#### Español

En Windows 7, XP y Vista, puede que aparezcan varios cuadros de diálogo Seguridad de Windows. Haz clic en el botón "Continuar de todos modos", "Sí" o "Instalar" (según la versión de Windows) en cada uno de los cuadros para cerrarlos.

日本語

Windows 7、XPおよびVistaでは、一連のWindowsセ キュリティ・ダイアログが表示される場合があります。ダイ

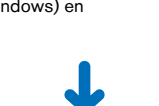

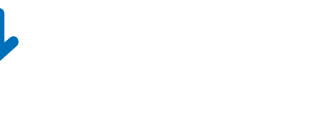

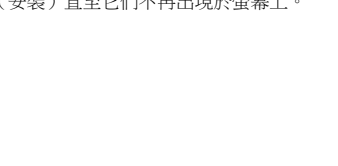

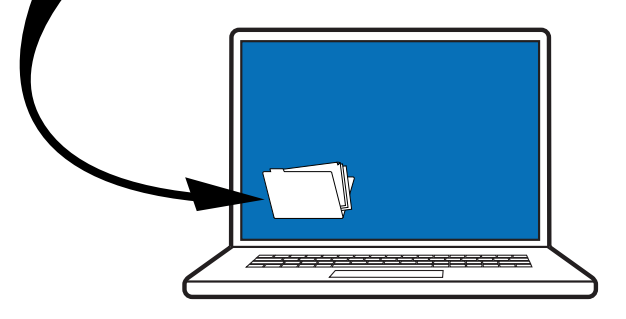

アログが表示されたら、Windowsのバージョンによって、 [続行]、[はい]または[インストール]をクリックしてくだ Windows 7、XP和Vista中运行,可能会出现一系列

さい。

中文

Windows安全对话。 根据您的 Windows 版本, 逐 个点击 "继续"或 "是" 或 "安装",直至 它们消失。

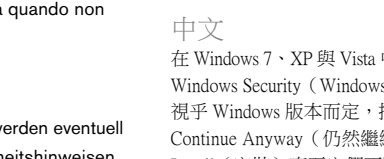

在 Windows 7、XP 與 Vista 中,可能出現一連串 Windows Security(Windows 安全性)對話方塊。 視乎 Windows 版本而定,按一下不同系統上的 Continue Anyway(仍然繼續)、Yes(是)或 Install(安裝)直至它們不再出現於螢幕上。

In Windows 7, XP and Vista, a series of Windows Security dialogs may appear. Depending on your version of Windows, click "Continue Anyway" or "Yes" or "Install" on each one until they no longer appear.

> **WARNING:** This product contains chemicals, including lead, known to the State of California to cause cancer, and birth defects or other reproductive harm. *Wash hands after handling.*

### **M-AUDIO**

**AVIE** 

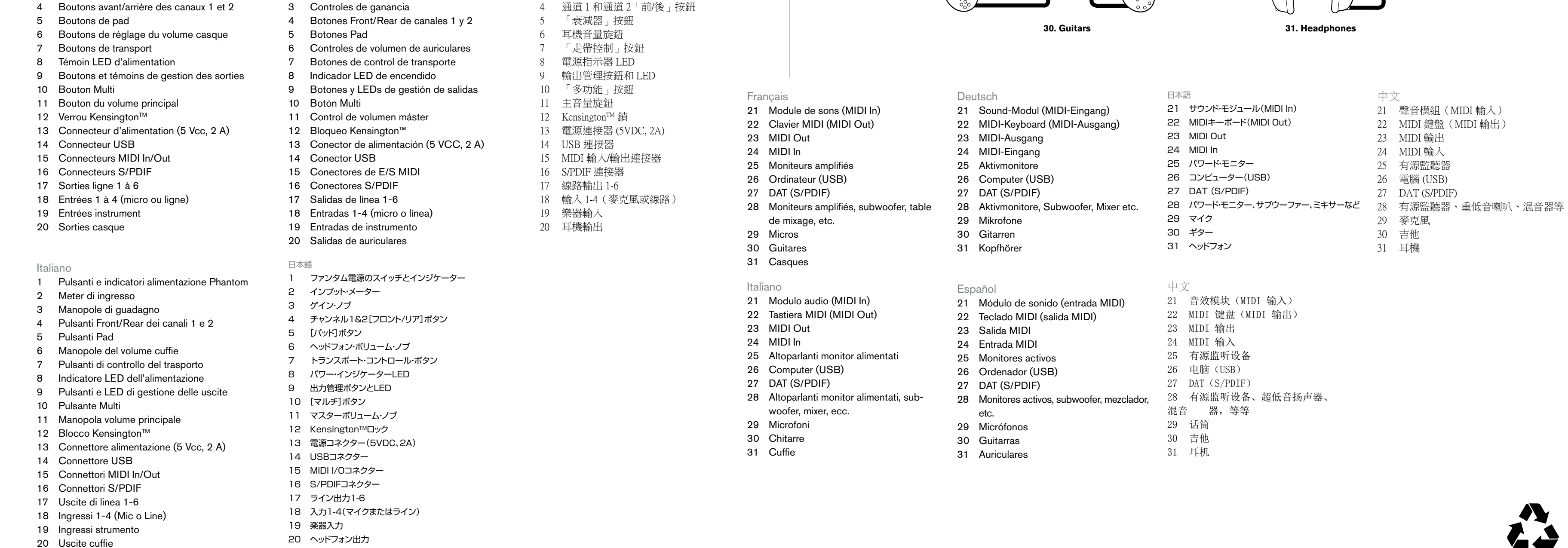

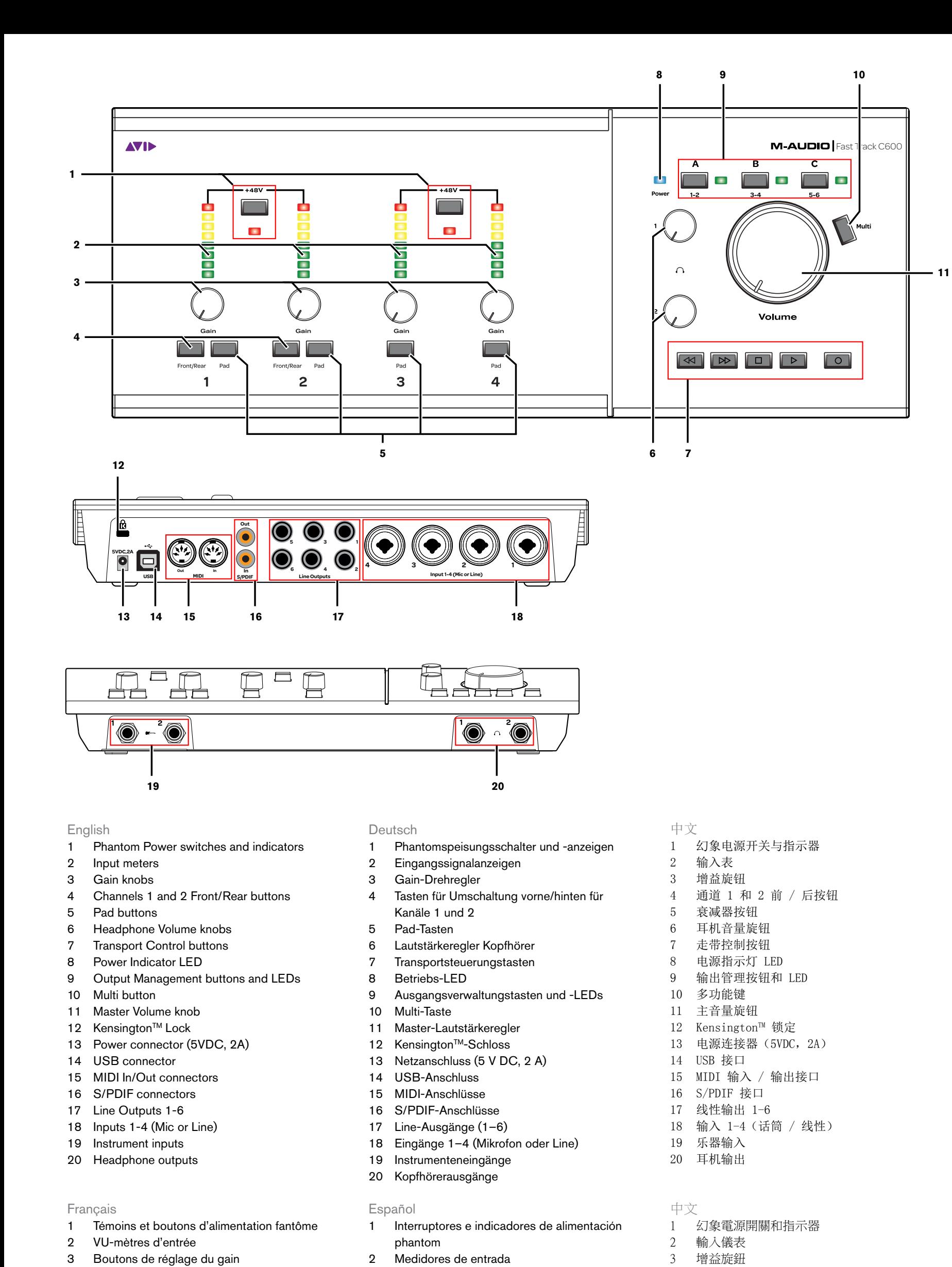

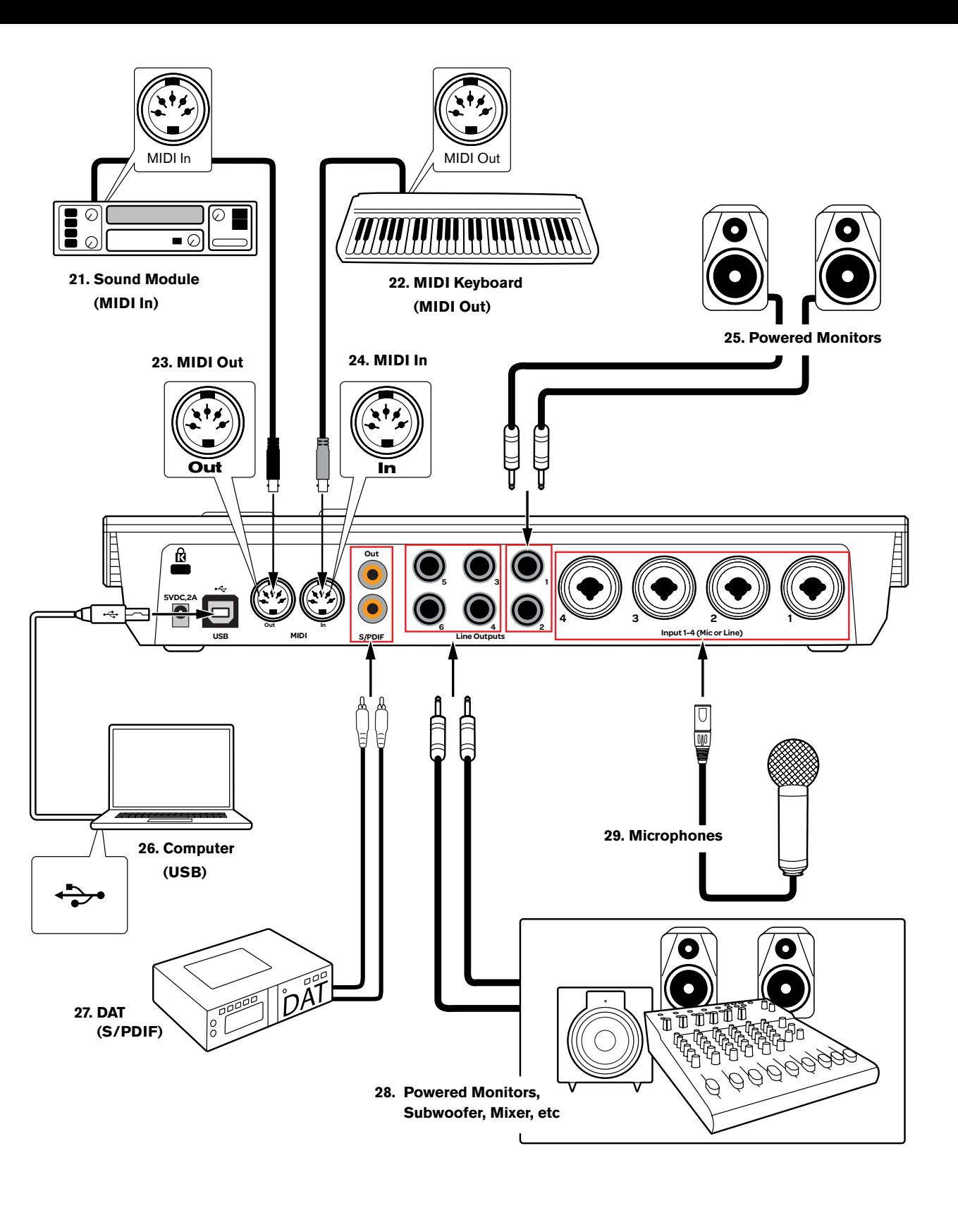

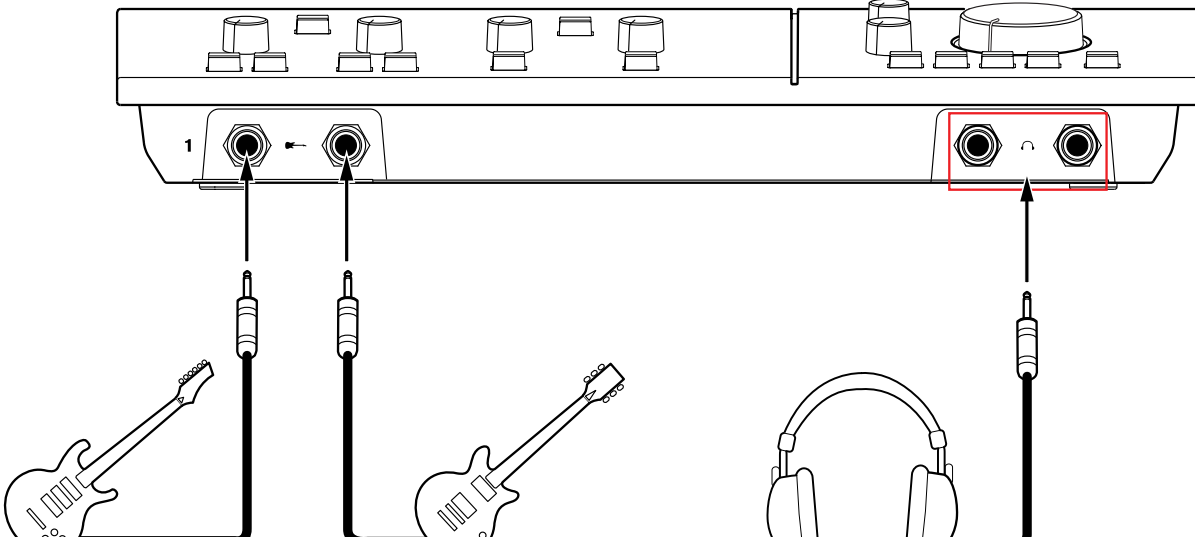